# **The Shell**

Intermediate System Administration

Spring 2010

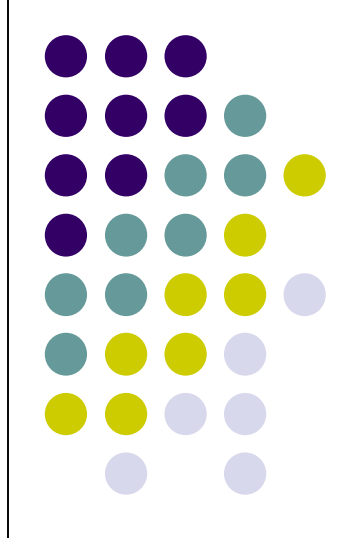

#### What is the shell?

- A program; your gateway into any Unix system
- Allows you to inspect, manipulate, add/remove files and parts of the system
- Allows you to run other programs and control how they run
- A compact programming environment to allow automation of many tasks (sort of like DOS batch files)

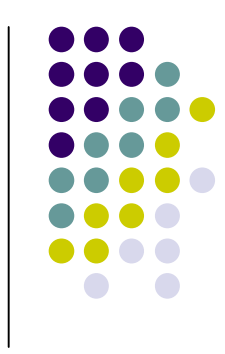

#### In the beginning, there was sh...

- sh (what would become the Bourne shell) is the original shell first developed for UNIX in 1971
- More commonly used today are derivatives of the Bourne shell (such as bash and ksh) and csh (the C shell, written by Bill Joy, at the time a masters student at Cal) and its derivative tcsh
- Most examples in this course will use bash syntax, but nothing we do will be impossible in any other shell

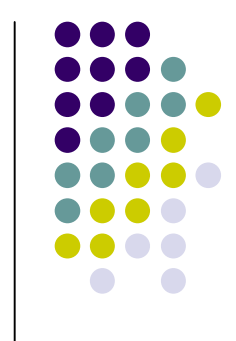

## Diving in: Basic Commands

- Demonstration of:
	- cd change directory
	- Is list directory
	- pwd print working directory
	- mkdir make (empty) directory
	- $\bullet$  cp copy a file
	- mv move/rename a file
	- rmdir remove an empty directory
	- rm remove a file

#### Looking for Things

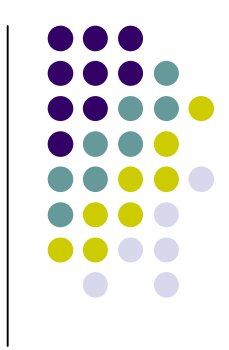

- **grep**: used to search within files for certain patterns (called *regular expressions*, or *regexes*)
- **find**: used to find files within a directory structure
- **locate**: quick but not necessarily up to date (indexed roughly every 24 hours)

### Working with Files

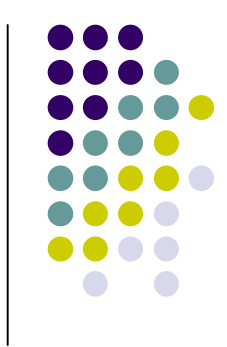

- **cp**: used to copy files from one location to another (think copy/paste)
- **mv**: used to move a file to another location, or to rename it (think cut/paste)
- **rm**: used to delete a file

#### More Programs

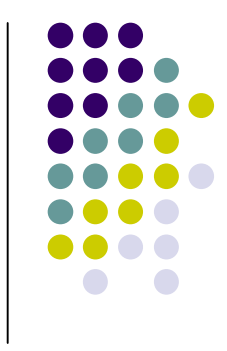

- You will often have to make use of programs you haven't seen before
- When you don't know what a program does or how to use it, *man* it!
- **man**: the single most useful program on your hard drive. Invoking "man programname" will show the *manual page* (i.e."user manual") for that program. The manual page will tell you the correct syntax and detail command line options

#### Wildcards and Questionmarks

- You've probably heard of "rm -rf \*", but what does it do?
- "\*" is a special character in the shell. "\*" represents *anything*
- "ABC\*" matches "ABC1" and "ABC42"
- "?" is another special character. "?" matches *any single character*
- "ABC?" matches "ABC1" but not "ABC42"

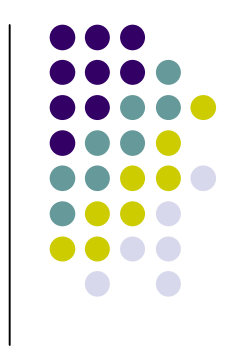

#### The Unix Paradigm

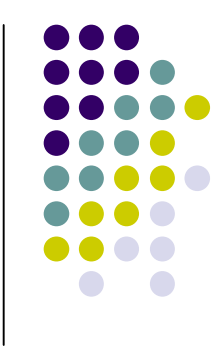

- Similar to the RISC vs CISC ideology
- Write small programs with small purpose and chain them together vs writing huge programs that do just one thing
- The shell makes this chaining possible with its most important feature: the **pipe**

#### **Pipes**

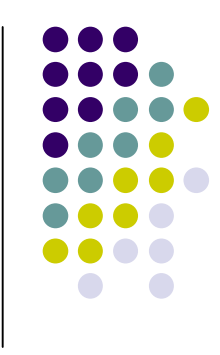

- Pipes are a way to chain the output of one command into the input of another
- For example, you can *grep* the output of *ls* to find all the files that match a particular pattern
- Or. . . you can *ls* the output of *grep*. Anything goes. It just won't do anything if the output of the first command doesn't match the input format of the second
- This is the basic idea behind Automator, LabView, etc.

#### Pipe Examples

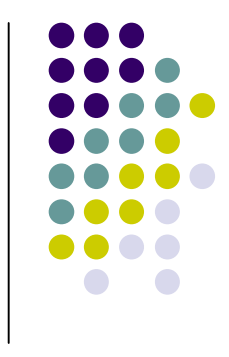

- Convert all WAV files in a directory to OGG:
	- find | grep '.wav\$' | xargs oggenc
- Count how many lines a text file has
	- cat jonathan.txt | wc -l
- Get the file size of every file in a directory by using ls verbose options

ls -l | awk '{print \$5 \$8}'

#### Output Redirection

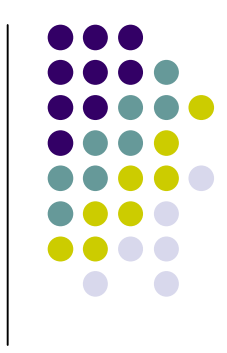

- Running programs can relay output to the screen two ways: via standard output (stdout) and standard error (stderr)
- The shell lets you control the flow of these using > and 2>
- Log the output of a program to prog. log and errors to error.log:
	- someprogram >prog.log 2>error.log

#### Input Redirection

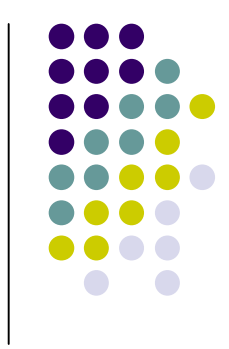

- Many UNIX programs will wait for input from the "standard input" (stdin); by default stdin is the keyboard
- We've already seen one example of input redirection (pipes)
- You can also redirect input from a file using  $"$ 
	- frobnicate < foobar.txt

#### Into the Black Hole

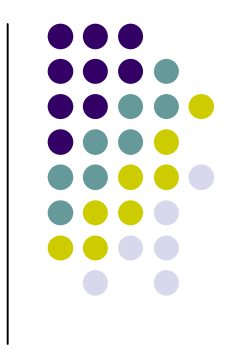

- /dev/null is a special file in UNIX systems
- it contains no data, and ignores anything you write to it
- to discard the output of a program, redirect it to /dev/null
- to explicitly pass no input to a program that expects it, redirect its stdin from /dev/null

#### Shell Programming

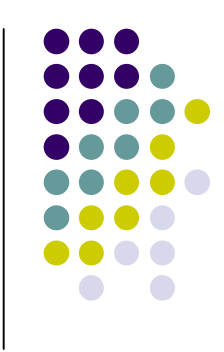

- Many shells support some basic programming constructs- for, while, if-then, etc.
- When combined with other shell features, you can do some pretty complex things with shell scripts
- We will have a shell scripting lecture later in the course

#### Substitution

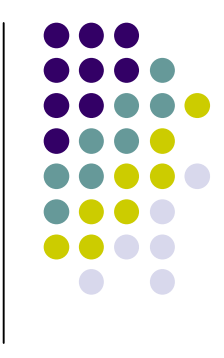

- Sometimes, you want to substitute the output of one program into the command line of another
- Alternately, you may want to substitute the contents of a file
- You can do this with substitution:
	- $rm \$  $(located \ avi)$
	- rm \$(<files-to-delete.txt)
- Be careful! The output might not be what you expect and you could delete the wrong thing. . . rm -rf  $$(echo /)$